#### PRÉSENTATION DES TÉLÉSERVICES DU COMPTE ASSURÉS AMELI

**Pas - à -pas Juin 2019**

#### CHANGEMENT DE COORDONNÉES **BANCAIRES**

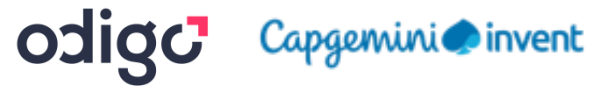

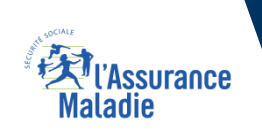

2 12

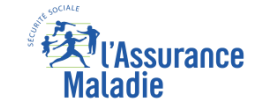

#### 2 cas d'usage possibles

# $\overline{\Xi}$

(1) L'assuré change son IBAN pour un autre compte bancaire individuel

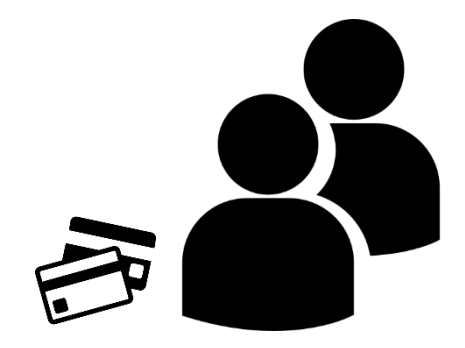

(2) L'assuré change son IBAN pour un compte joint dont il est co-titulaire

#### Cas d'exclusion du téléservice

- L'assuré qui n'est pas affilié au Régime Général ou au RMP (exception faite de la CAVIMAC, exclu du téléservice).
- ► Les exclusions liées au **back-office SMUT** (une cinquantaine en tout) sont décrites dans la LR-DDFC-25- 2020 et dans ses annexes. Parmi ces exclusions, le type de règlement enregistré dans la BDO.
- ► L'assuré qui saisit un compte bancaire **tiers** (dont il n'est pas titulaire / co-titulaire)
- ► L'assuré qui n'a **pas de carte Vitale** valide ou une commande de carte Vitale en cours (car il lui sera demandé d'indiquer le numéro de série de sa carte Vitale pour sécuriser la démarche) *L'assuré doit alors attendre de recevoir sa carte Vitale pour pouvoir faire sa demande de changement de coordonnées bancaires*
- ► L'assuré dont la **carte vitale** a un **numéro de série effacé** (car il lui sera demandé d'indiquer le numéro de série de sa carte Vitale pour sécuriser la démarche) *Il conviendra alors de l'inviter à déclarer sa carte vitale en Dysfonctionnement et faire une commande de nouvelle carte Vitale 2*
- ► L'assuré qui n'a **pas accès à son adresse e-mail** personnelle (car un code de sécurité sera envoyé dessus pour sécuriser la démarche)
- L'assuré qui a changé son adresse email dans son compte ameli depuis moins de 7 jours. Ce délai passera à 2 jours au printemps 2021.
- L'assuré qui a saisi son nom et son prénom avec un caractère accentué (ces caractères sont à bannir)

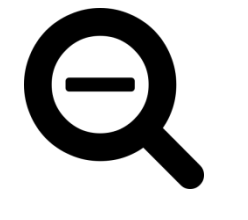

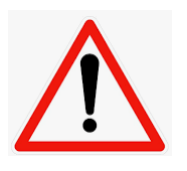

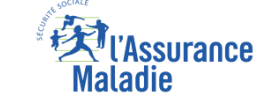

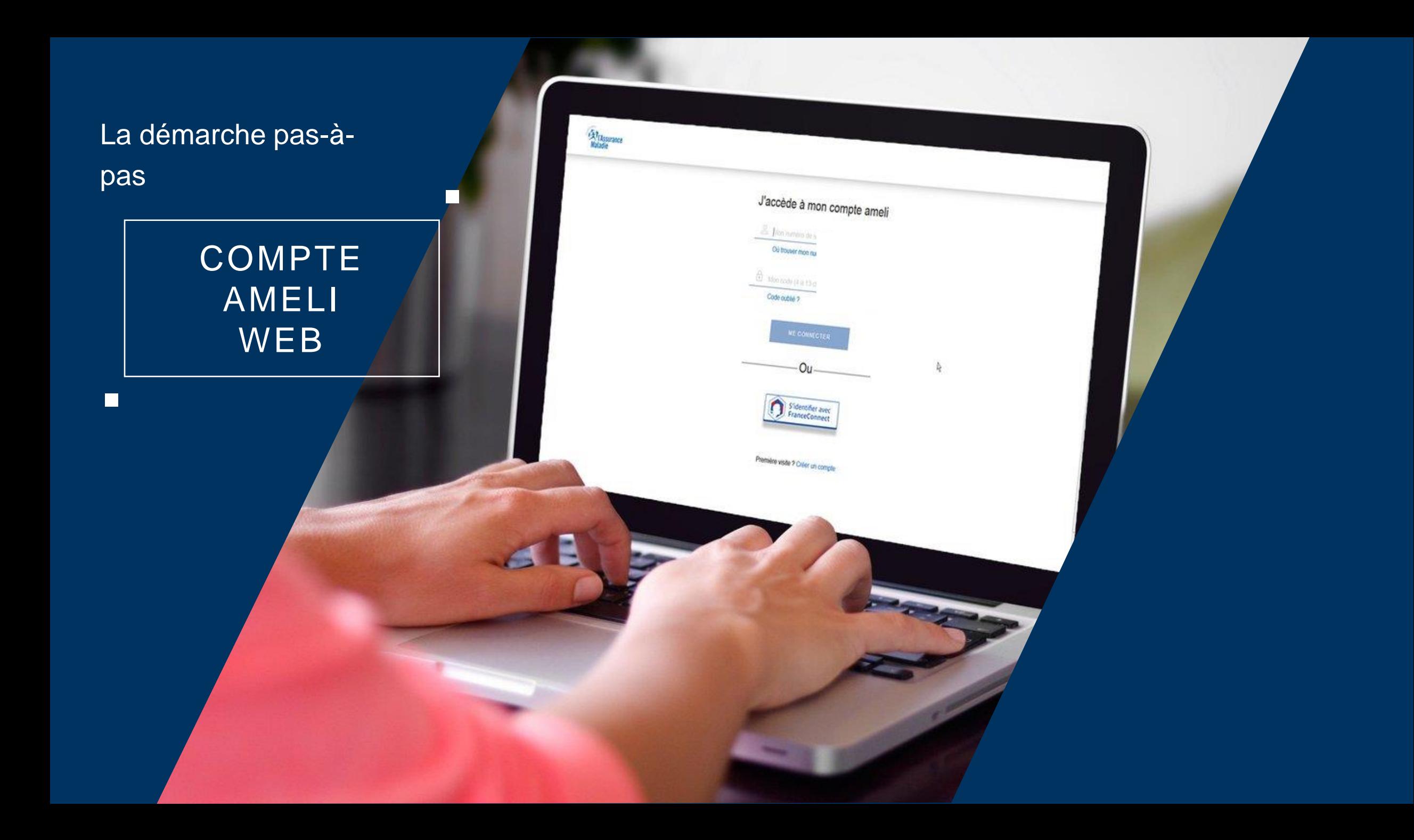

# La démarche pas-à-pas : étape préalable

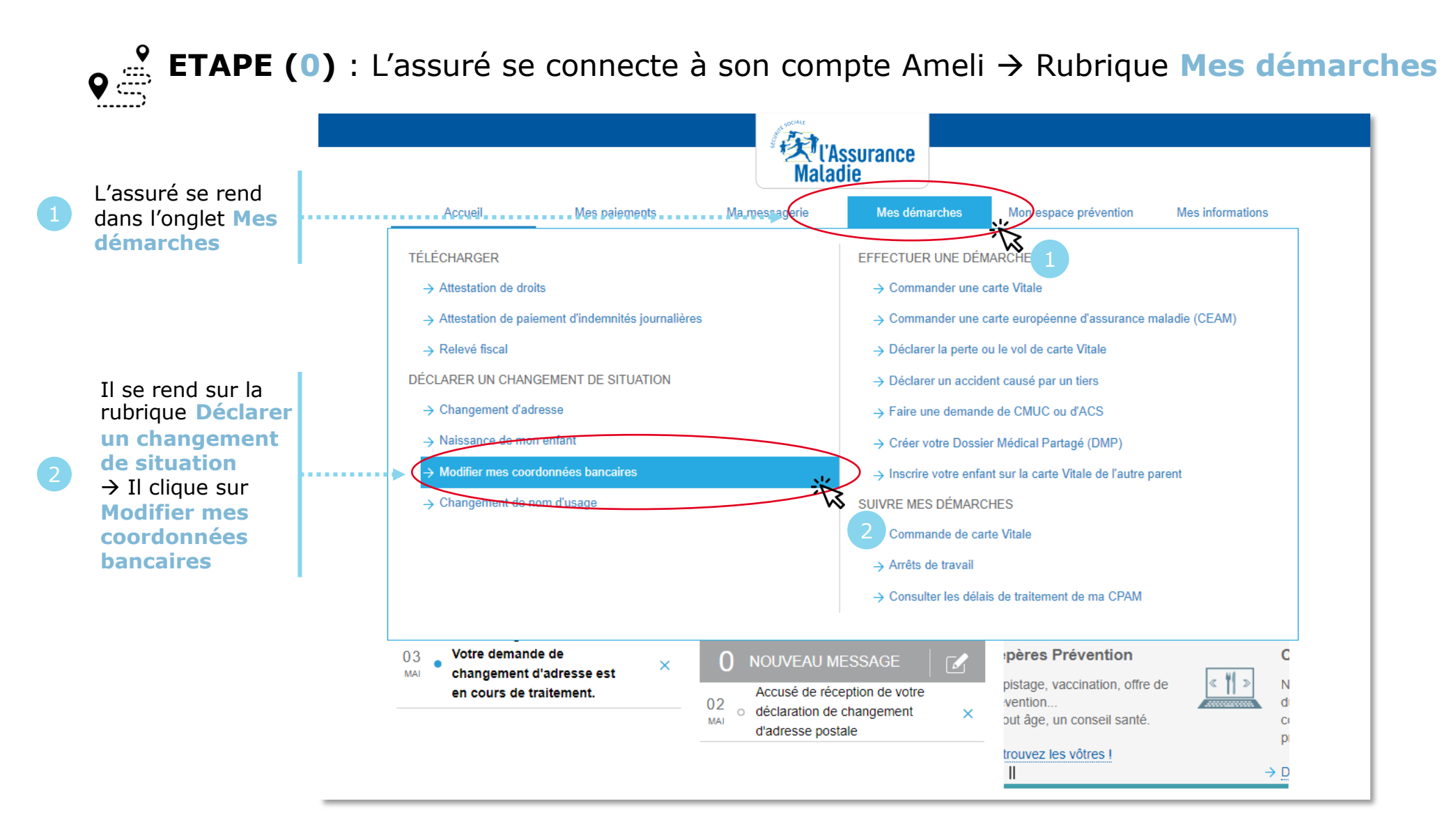

ssurance

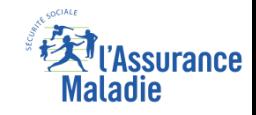

### La démarche pas-à-pas – Terminaison de la démarche

#### **AITEMENT DE LA DEMANDE DE CHANGEMENT DE COORDONNEES BANCAIRES**

- ► Le **délai moyen** de prise en compte de cette nouvelle information dans le système d'information de la CNAM est de **48h**
- ► **En fin de traitement,** l'assuré reçoit une **notification courte** sur son compte Ameli (cette notification n'est pas immédiatement accompagnée d'un avis de dépôt)
- ► L'assuré reçoit ensuite, à l'issue de ce délai de 48 heures, une **information dans la messagerie sécurisée du compte ameli** lui indiquant que ses nouvelles coordonnées bancaires ont bien été **enregistrées** et sont **visibles** dans la rubrique « mes informations »
- ► Il est alors averti sur sa **messagerie personnelle** qu'il a reçu un document important sur son compte Ameli **(avis de dépôt)**

La démarche pas-à-

pas

 $\Box$ 

#### APPLICATION **SMARTPHONE** & TABLETTE

 $\equiv$   $_{NN}$ 

**MES PAIDMENTS** 

O MOTURICATION

Paulos bupons

**ES INFORMATION** 

**ES DEMARCHE** 

 $11.10x$ 

**19.96** 

MA MESSAGERIE

**HOSPARY** 

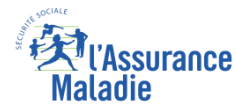

# La démarche pas-à-pas : étape préalable

 $\begin{array}{c} \circ \\ \bullet \\ \circ \circ \end{array}$ 

L'assuré se rend dans l'onglet **Mes informations**

**ETAPE (0)** : L'assuré se connecte à son compte Ameli → Rubrique Mes informations

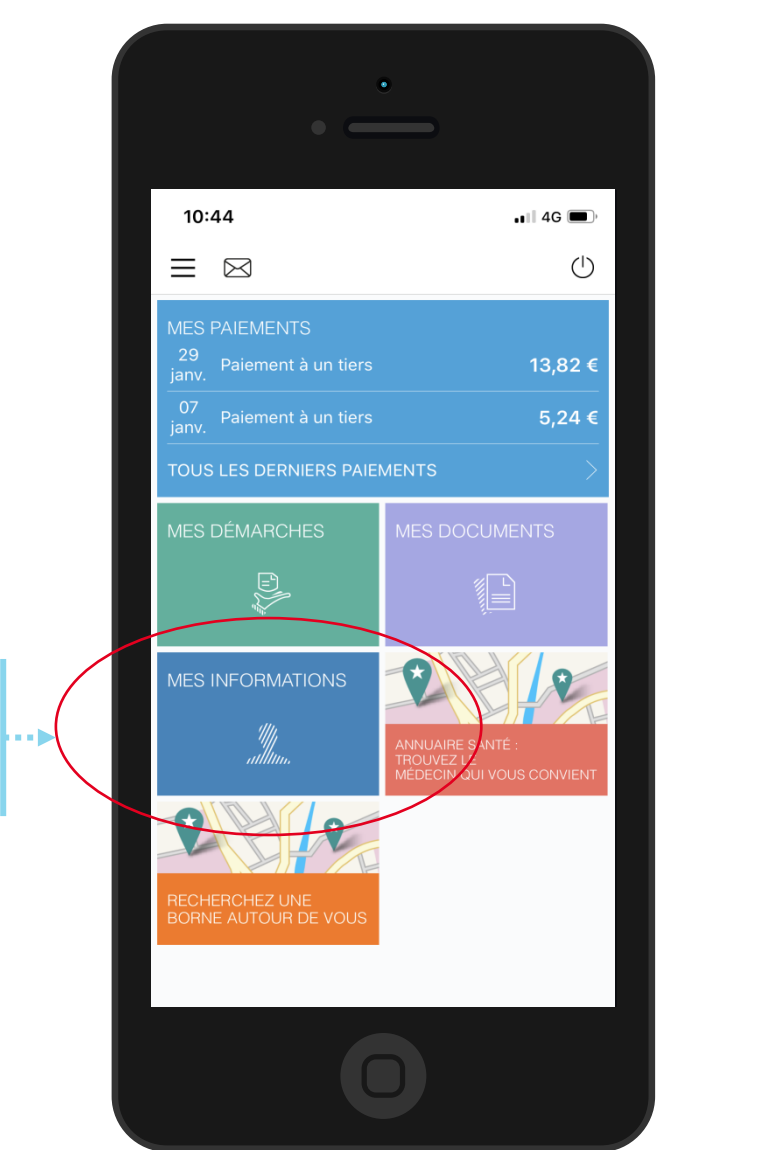

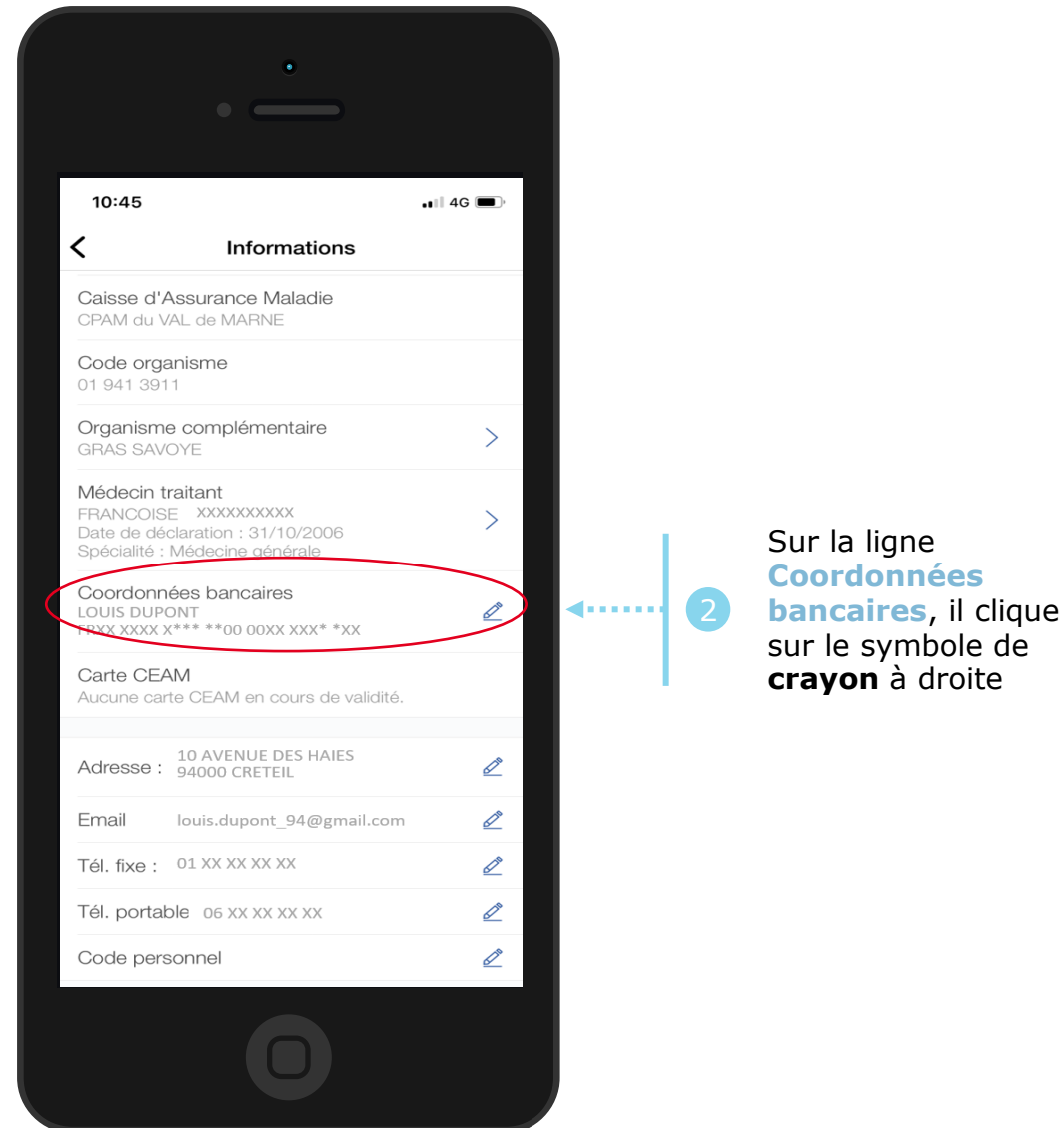

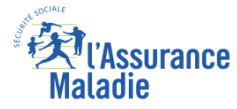

#### La démarche pas-à-pas : étape 2/4

**ETAPE (2)** : L'assuré saisit l'**IBAN** du nouveau compte bancaire

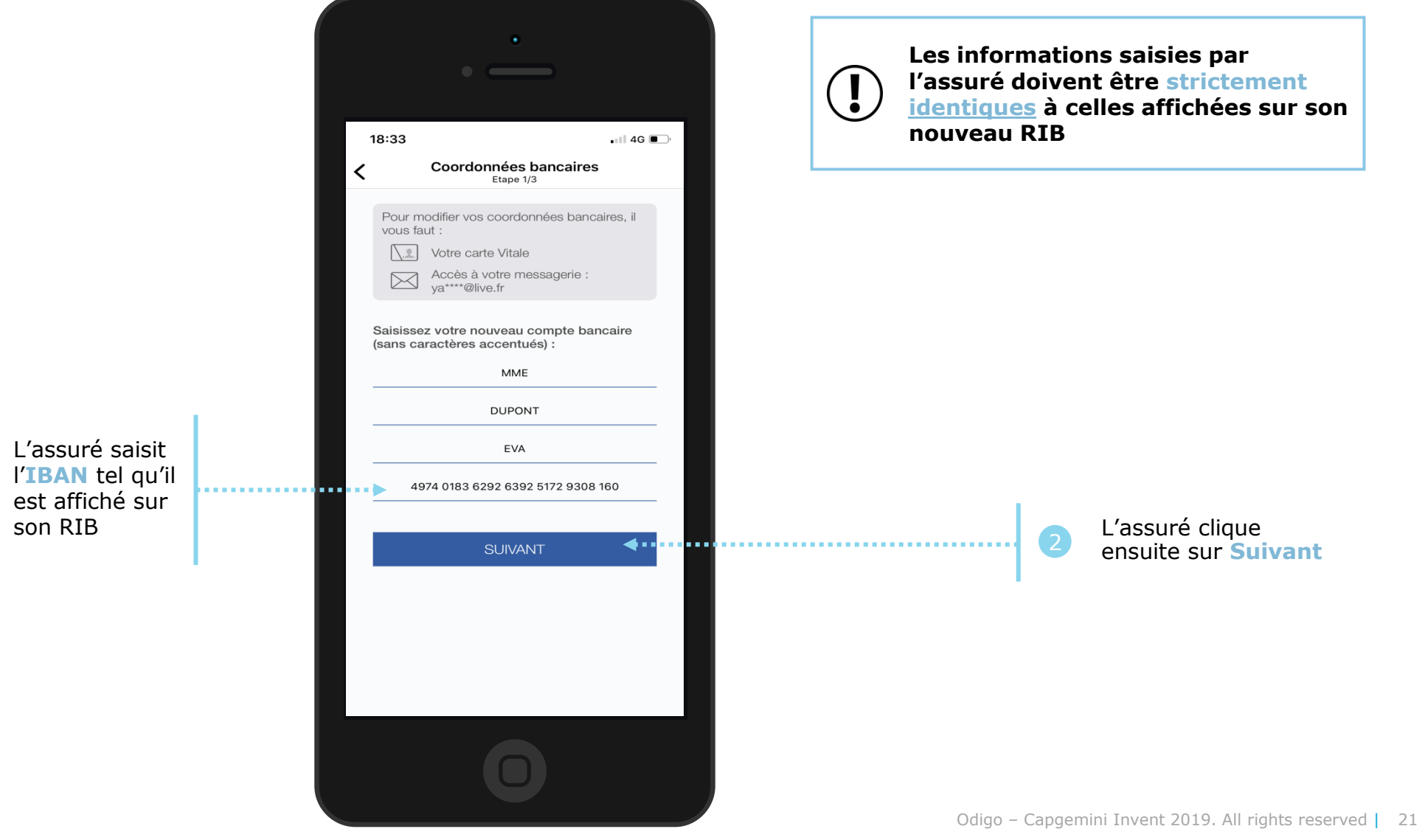

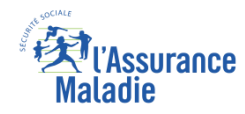

# La démarche pas-à-pas : étape 3/4

**ETAPE (3)** : L'assuré reçoit un code sur sa boîte e-mail et **sécurise** sa démarche *(authentification renforcée)*

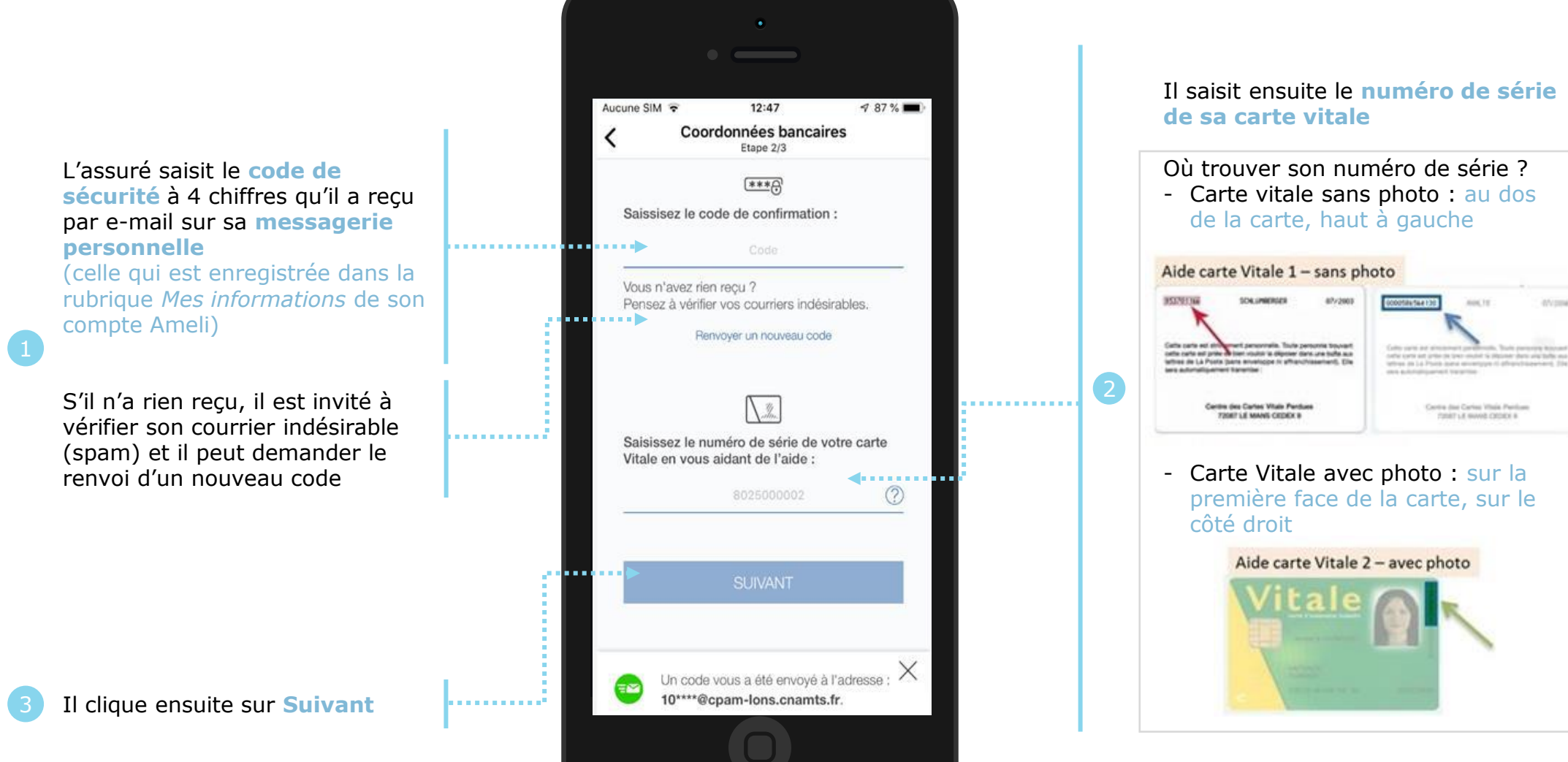

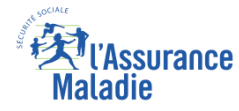

## La démarche pas-à-pas : étape 4/4

**ETAPE (4)** : L'assuré *finalise* sa demande de changement de coordonnées bancaires Aucune SIM 12:53  $486\%$ Coordonnées bancaires Etape 3/3 Récapitulatif de vos nouvelles coordonnées bancaires : L'assuré **vérifie** les informations o en <mark>ann</mark>o≽ MME JOSIANE TEST DOUZE saisies IBAN: FR71 2004 1010 0112 2867 5K02 221 Il coche Compte joint : NON l'**attestation sur l'honneur** pour J'atteste sur l'honneur que les  $\overline{\mathcal{S}}$ garantir *<u>ALLEY CONNELLS</u>* informations fournies sont exactes l''exactitude des informations **VALIDER** fournies Il clique ensuite . . . sur **Valider** 

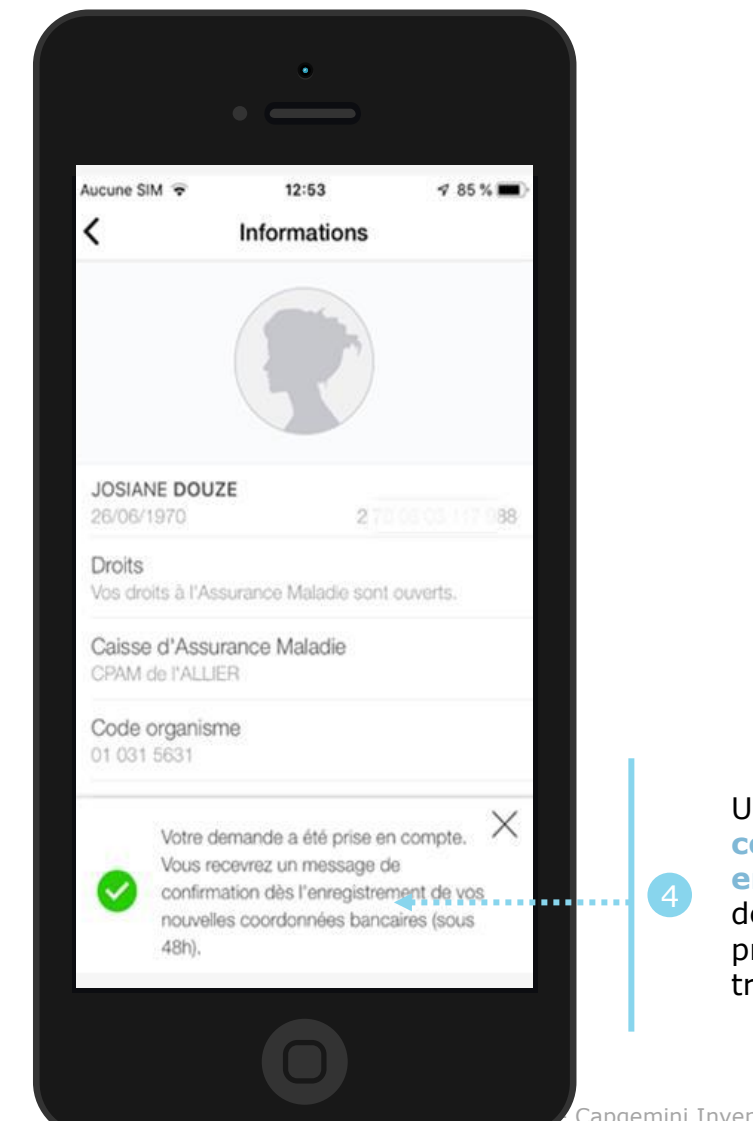

Un **message lui confirme la prise en compte** de sa demande et lui précise le délai de traitement de 48h

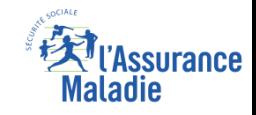

### La démarche pas-à-pas – Terminaison de la démarche

#### **AITEMENT DE LA DEMANDE DE CHANGEMENT DE COORDONNEES BANCAIRES**

- ► Le **délai moyen** de prise en compte de cette nouvelle information dans le système d'information de la Cnam est de **48h**
- ► **En fin de traitement,** l'assuré reçoit une **notification courte** sur son compte Ameli (cette notification n'est pas immédiatement accompagnée d'un avis de dépôt)
- ► L'assuré reçoit ensuite, à l'issue de ce délai de 48 heures, une **information dans la messagerie sécurisée du compte ameli** lui indiquant que ses nouvelles coordonnées bancaires ont bien été **enregistrées** et sont **visibles** dans la rubrique « mes informations »
- ► Il est alors averti sur sa **messagerie personnelle** qu'il a reçu un document important sur son compte Ameli **(avis de dépôt)**